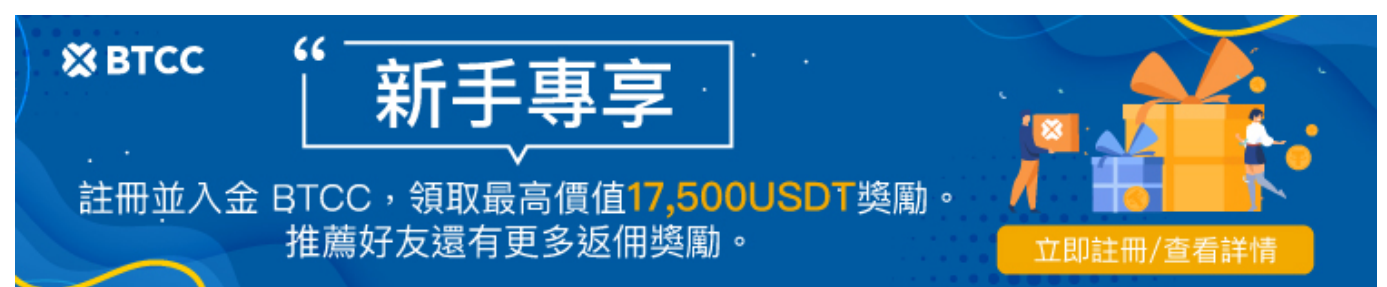

# **Discord**機器人**Collab.land**是什麼?將空投2.5億顆代幣!如何領取?

原文:

<https://www.btcc.com/zh-TW/academy/crypto-basics/discord-bot-collab-land>

在幣圈只要有用過 Discord 的人, 應該對於 Collab.Land 這個驗證機器人不陌生, 很多 Discord 伺服器都 採用 Collab.land 來驗證社群成員是否持有特定的 NFT。

那麼, Discord 驗證機器人 Collab.land 是什麼? 如何運作? 應該要如何將 Collab.Land 設置到自己的 Discord 伺服器中?以及怎樣才能參與 Collab.land 近期的空投呢?

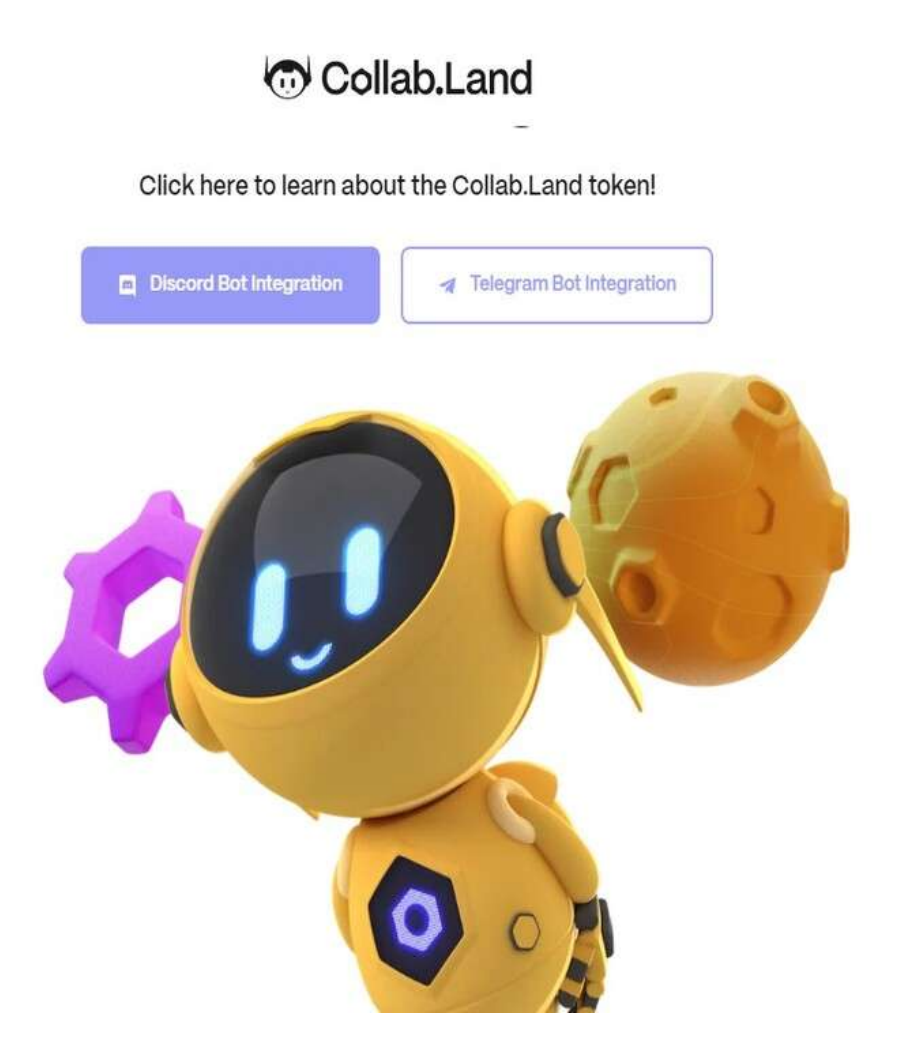

# **Discord** 機器人 **Collab.land** 將空投代幣

有用過 Discord 的幣圈人注意啦, 近期Discord 驗證機器人 Collab.land 將[空投](https://www.btcc.com/zh-TW/academy/crypto-basics/what-is-a-cryptocurrency-airdrop) 2.5 億顆代幣, 只要曾經

用過 Collab.land 驗證過 Discord、Telegram 皆有資格領取,預計共有 200 多萬的用戶,代幣認領期從 2 月 23 日到 5 月 23日, 不用錢包簽名, 也不用 [Gas](https://www.btcc.com/zh-TW/academy/crypto-basics/what-are-ethereum-gas) [費用。](https://www.btcc.com/zh-TW/academy/crypto-basics/what-are-ethereum-gas)

### **Collab.Land** 代幣空投資格

共有四組資格可以在 2 月 23 日到 5 月 23 日獲得空投,超過 5 月 23 日尚未領取的代幣回歸社區。

- 1. 曾經在 Discord 和 Telegram 使用 Collab 驗證過的成員。
- 2. 早期支持和使用 Collab.Land 的前 100 個社區, 包含 BAYC、World of Women、[Axie](https://www.btcc.com/zh-TW/academy/crypto-basics/axie-infinity-axs-coin) [Infinity](https://www.btcc.com/zh-TW/academy/crypto-basics/axie-infinity-axs-coin)、BendDao……等。
- 3. Collab.Land Patron NFT持有者(編號1-142)。
- 4. Collab.Land Membership [NFT](https://www.btcc.com/zh-TW/academy/crypto-basics/what-is-nft) 持有者。

### 此次 **Collab.Land** 空投怎麼分配?

- 1. 前 100 個 Discord 社區 = 60%
- 2. Collab.Land Patron NFT 持有者(代幣編號 1-142) = 16%
- 3. Collab.Land 會員 NFT 持有者 = 16%
- 4. 截至 2023 年 2 月 14 日驗證過的用戶 = 8%

# **Retroactive Distribution**

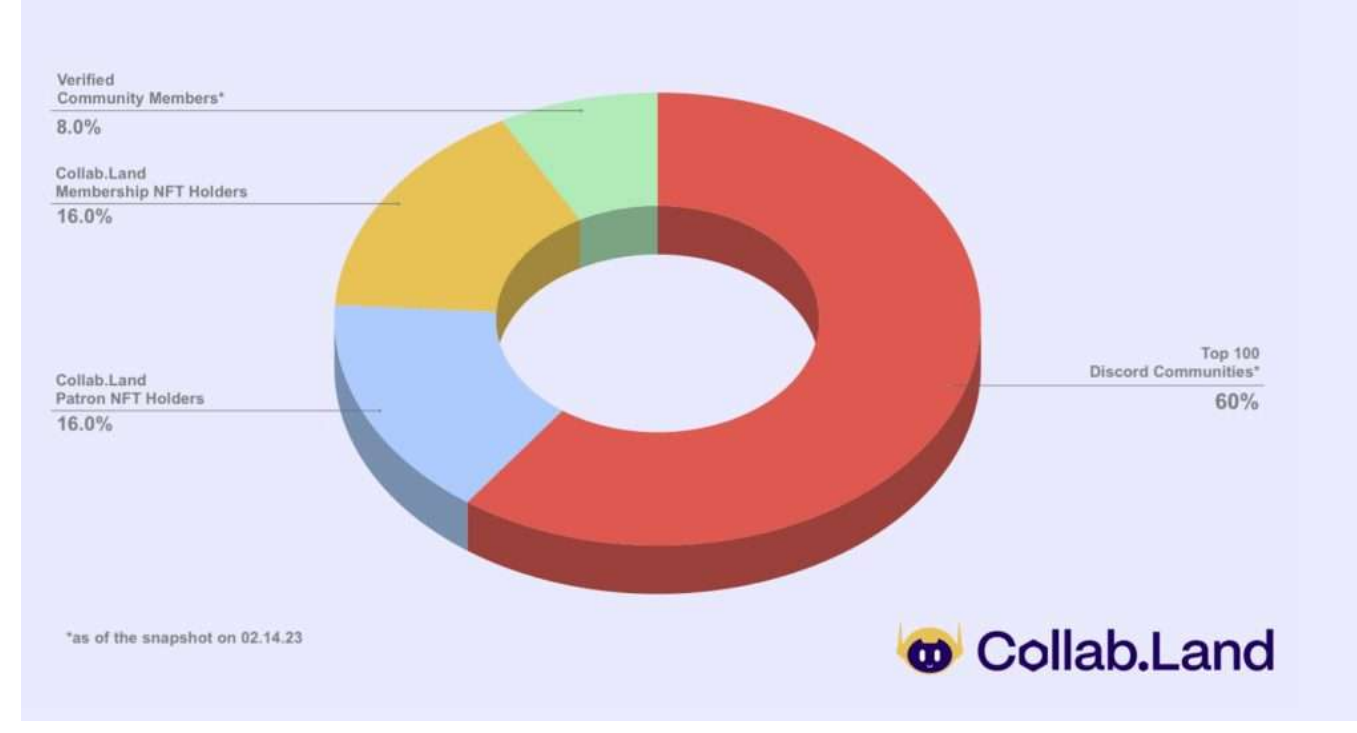

## **Collab.Land** 代幣分配

- 1. [DAO](https://www.btcc.com/zh-TW/academy/research-analysis/%e4%bb%80%e9%ba%bc%e6%98%af%e5%88%86%e6%95%a3%e8%87%aa%e6%b2%bb%e7%b5%84%e7%b9%94%ef%bc%88dao%ef%bc%89%ef%bc%9f-%e4%bd%a0%e9%9c%80%e8%a6%81%e7%9f%a5%e9%81%93%e7%9a%84%e4%b8%80%e5%88%87) 國庫: 50% (Collab.Land 將預計使用這些代幣作為長期社區儲備, 預計未來用於其他獎勵 計畫)
- 2. 團隊/投資人/合作夥伴:25%
- 3. 此次空投分配:25%

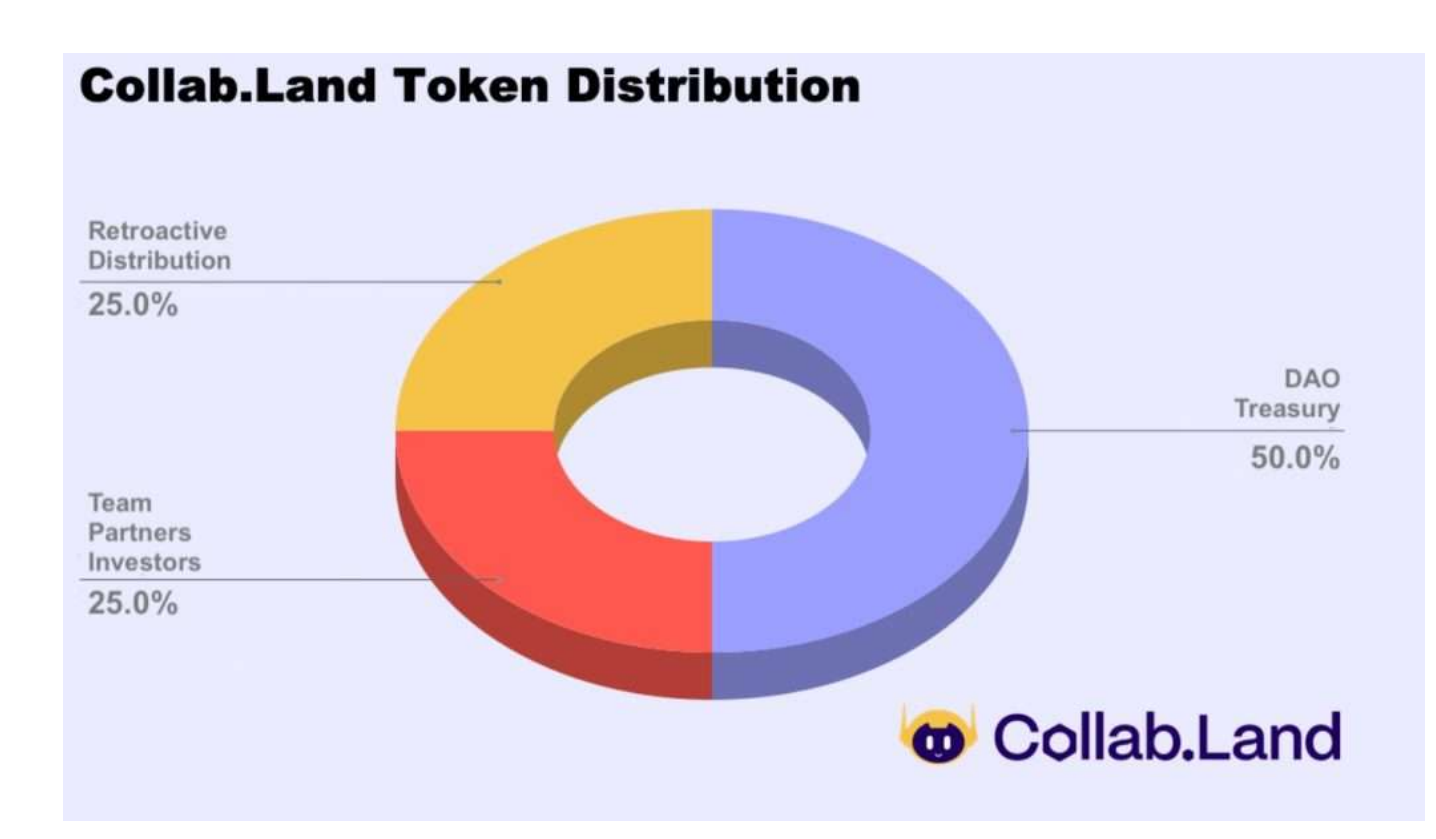

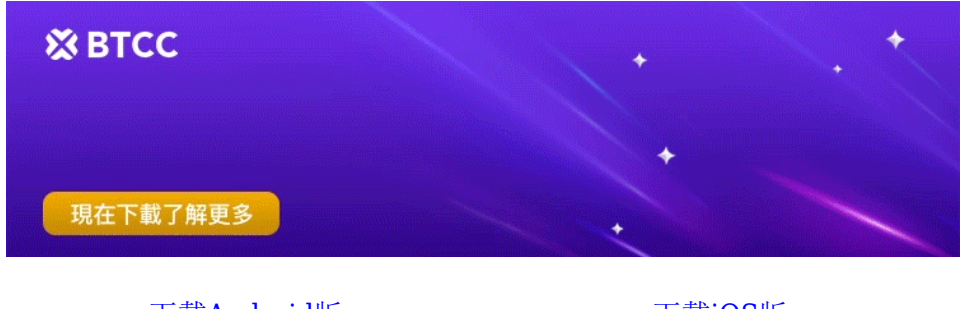

## [下載](https://operation.onelink.me/yxkn/th3k4yjp)[Android](https://operation.onelink.me/yxkn/r6evw3gw)[版](https://operation.onelink.me/yxkn/th3k4yjp) 下載[iOS](https://operation.onelink.me/yxkn/th3k4yjp)版 [台灣用戶專享優惠活動\(](https://www.btcc.com/zh-TW/promotions/newcomer/task?pno=AB230615A00151&utm_source=GW_SEO&inviteCode=%20&utm_medium=15000U&utm_campaign=A43797)[10,055 USDT](https://www.btcc.com/zh-TW/promotions/newcomer/task?pno=AB230615A00151&utm_source=GW_SEO&inviteCode=%20&utm_medium=15000U&utm_campaign=A43797) [交易大禮包\) <<<<](https://www.btcc.com/zh-TW/promotions/newcomer/task?pno=AB230615A00151&utm_source=GW_SEO&inviteCode=%20&utm_medium=15000U&utm_campaign=A43797)

# **Collab.Land** 是什麼?

Collab.Land 是在Abridged, Inc-一家由[Web3](https://www.btcc.com/zh-TW/academy/crypto-basics/what-is-web3-what-does-it-have-to-do-with-the-metaverse-and-nft)企業家、主要DAO MolochDAO和MetaCartel的合作 者Anjali Young創立的公司主持下創建的,旨在使建立DAO和管理tokenomics的經驗對用戶和版主一樣簡 單和安全。

Collab.Land 一般會做[為區塊鏈](https://www.btcc.com/zh-TW/academy/crypto-basics/the-underlying-technology-of-defi-blockchain)或是 NFT 項目的驗證機器人,通過驗證確認使用者所提交的[加密貨幣錢](https://www.btcc.com/zh-TW/academy/crypto-basics/the-most-complete-introduction-to-virtual-currency)包 中是否持有指定的 NFT,若是確認擁有指定的 NFT, 那麼 Collab.Land 將會把指定的身分組,給予這位 通過驗證的使用者。

一般最常見的使用情境,是擁有特定的身分組的成員可以看到特別的頻道。譬如 NFT 項目方會給予 NFT 持有者一個專屬頻道, NFT 持有者透過 Collab.Land 驗證後即可取得進入這個專屬頻道的身分組, 如此以 來項目方就不需要使用人力來一個一個驗證,只要設置 Collab.Land 就可以完成驗證的功能。

# **Discord** 機器人**Collab.Land** 是如何工作的?

最初,Collab.Land 的工作方式與任何典型的軟件插件一樣。您下載該應用程序並通過 Discord 或 Telegram 激活它,這樣您就可以通過預先存在的用戶界面與機器人聊天。

命令控制諸如將要鑄造的代幣數量、哪些代幣將被鑄造,聊天是否只對朋友或更廣泛的公眾開放,以及與 DAO 的給定組織結構相關的更複雜的變量:例如,代幣授予多少票,或給定持有者多少代幣在 DAO 中扮 演什麼角色,甚至 DAO(或一般的加密聊天)將在哪個區塊鏈上運行?

將這些指令輸入機器人後,它將繼續處理所有事情,自動運行DAO。

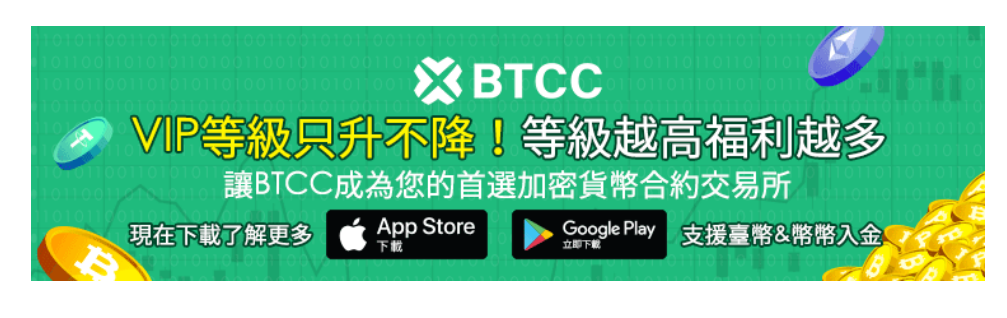

[下載](https://operation.onelink.me/yxkn/th3k4yjp)[Android](https://operation.onelink.me/yxkn/r6evw3gw)[版](https://operation.onelink.me/yxkn/th3k4yjp) 下載[iOS](https://operation.onelink.me/yxkn/th3k4yjp)版 台灣用戶專享優惠活動 ([10,055 USDT](https://www.btcc.com/zh-TW/promotions/newcomer/task?pno=AB230615A00151&utm_source=GW_SEO&inviteCode=%20&utm_medium=15000U&utm_campaign=A43797) [交易大禮包\) <<<<](https://www.btcc.com/zh-TW/promotions/newcomer/task?pno=AB230615A00151&utm_source=GW_SEO&inviteCode=%20&utm_medium=15000U&utm_campaign=A43797)

# **Discord**機器人怎麼加?**Collab.Land** 設置教學

在設置 Collab.Land 機器人之前,請先創建好要設置的 Discord 伺服器, 並且創建好要設定的身分組, 這 樣才有辦法進行以下的步驟。

## 步驟 1: 前往官網,選擇驗證平台

前往 [Collab.Land](https://collab.land/) [官網。](https://collab.land/)Collab.Land 也有提供 Telegram 的驗證機器人, 不過今天這篇文章是要教 Discord 的部分, 所以點擊「Discord Bot Walkthrough」。

# **Discord Bot Integration Telegram Bot Integration**

# 步驟 2: 加入機器人

滑到網頁下方一點點的地方,找到「Adding the Bot:」,然後點擊下方的「Click here」。

# 步驟 3: 選擇設置的伺服器並給予授權

接下來將 Collab.Land 邀請到要設置的 Discord 伺服器中,選定後點擊「繼續」。

由於Collab.Land 會擔任驗證者的角色,所以必須給予它「管理者」的權限,這樣它才能賦予其他社群參 與者指定的身分組,或是當社群成員賣掉 NFT 的時候移除他們指定的身分組。

## 步驟 4: 確認是否順利新增

給予 Collab.Land 權限後, 就可以在自己的伺服器看到以下 2 個新增的部分:

左邊的部分會看到新增 2 個頻道: 「**collabland-config**」和「**collabland-join**」,如果想要正常使用 Collab.Land,這 2 個頻道都是不能刪除的。

「**collabland-config**」是可以用指令與 Collab.Land 互動的地方,不過最新改版後,Collab.Land 有了 網頁的後台,今天的教學都會以網頁的後台為主,可以點擊「collabland-config」頻道裡由 Collab.Land 發出訊息中的 Command Center web portal 的連結前往。

「**collabland-join**」就是在 Collab.Land 機器人設定完成後,讓一般使用者進行驗證的頻道。

另外在右邊的 Discord 伺服器使用者列表中, 也可以看到 Collab.Land 機器人已經出現在名單中了。

# 步驟 5: 調整 **Collab.Land** 身分組

接下來為了讓 Collab.Land 能夠正常運作, 必須要先到 Discord 的身分組設定的選項中, 把 Collab.Land 的身分優先級拉到最高。身分組的排序設定是越上方的身分組擁有越高的優先級,另外建議設定一個「機

# Click here to learn about the Collab.Land token!

器人專用身分組」,後續管理多個機器人時會比較方便。

## 步驟 **6: Collab.Land** 網頁後台

接著我們來到步驟 4 中有提到的 Command Center web portal,這是 Collab.Land 的網頁後台。

在左邊的欄目中,可以看到你擁有管理員權限的伺服器,選擇你要設定 Collab.Land 的伺服器後,接著選 擇 「TGRs」, 然後選擇右下方的「+ Select role」。

#### 步驟 7: 選擇驗證後給予的身分組

選擇要讓 Collab.Land 進行驗證後給予權限的身分組,點擊「Apply」後開始進行驗證,並設定驗證內容。

- 第 1 格 **Description**: 這個是對於這個身分組的功能描述,使用者看不到,只有後台才看得到的 說明。
- 第 2 格 **Chain Type**: 選擇要驗證的 NFT 所屬的區塊鏈,目前支援的鏈超過 15 種,特別注意如 果是要選以太鏈的話,要選擇第 1 個選項: Mainnet。
- 第 3 格 **Token Type**: 選擇要驗證的 NFT 的代幣類型。(下一步驟會再說明)
- 第 4 格 **Address**: 選擇要驗證的 NFT 的合約地址。(下一步驟會再說明)
- 第 5 格 **Token ID(**選填): 如果是要針對特定某幾個編號的 NFT 做驗證,這邊可以填寫。
- 第 6 格 **Attributes(**選填): 如果是要針對特定某幾種屬性的 NFT 做驗證,這邊可以填寫。
- 第 7 格 **Balance**: 可以填寫指定的 NFT 數量的下限或上限,如果只是要驗證有沒有持有,那下限填 「1」、上限不填。如果是要針對多個 NFT 持有者才能擁有的特別身分組,可以再對上、下限做另 外的設定。

#### 步驟 8: 設定更多驗證條件或身分組

完成上述設定後,就可以看到在選單中多了一個關於「NFT 持有者」這個身分組的驗證條件了,接下來可 以重複前面的步驟,繼續添加其他想要讓 Collab.Land 驗證的身分組條件。

如果是要用不同的條件來驗證,但是給予一樣的身分組,可以選擇下圖 1 的部分「+ Add new TGR」。

如果是要使用不同的條件,同時給予另外一個全新的身分組,可以選擇下圖 2 的部分「+ Select role」。

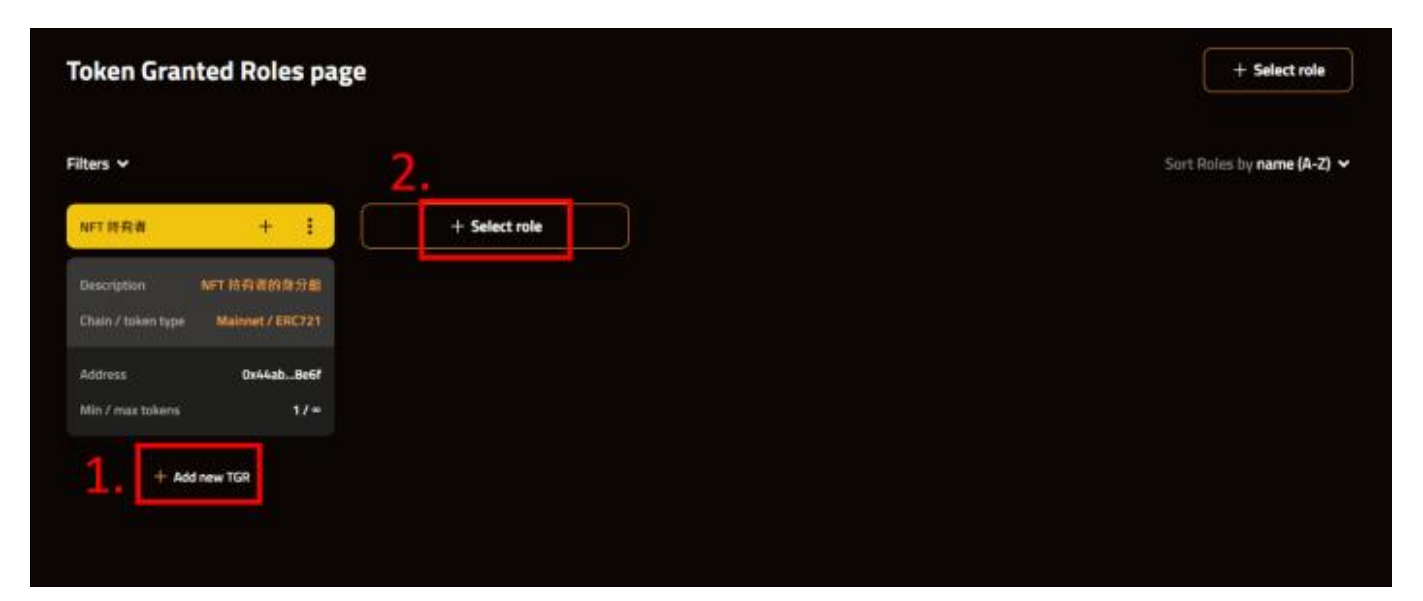

## 領 **\$COLLAB** 只會在官網,期間任何釣魚網站或詐騙訊息請防範、小心,領取過程不需錢包簽名和 **Gas** 費。

- 1. 到官網後, 授權 Discord 或 Telegram 帳戶, 如果想要兩個都授權, 就是再重複操作一次。如果持 有 Collab.Land Membership NFT 或 Patron NFT 持有者,請先加入 [Collab.Land Discord](https://discord.gg/collabland) 申請 DC 內的 Role 並再至官網授權一次
- 2. 按照步驟了解 \$COLLAB 和 Collab.Land DAO 的一些資訊。
- 3. 確定分配後, 提交以太坊錢包地址, 不需要錢包的簽名。
- 4. Collab.Land 會將 COLLAB 代幣發送到該錢包地址。

如果你想學習更多有關區塊鏈和金融的資訊,可以進入 BTCC [學院](https://www.btcc.com/zh-TW/academy) 及 [資訊](https://www.btcc.com/zh-TW/coin-news) 頁面進行了解。

#### **?BTCC** 註冊優惠活動

註冊後即可獲得 10 USDT 贈金,再加入官方 LINE 參加活動可獲得額外 10 USDT 贈金。新用戶註冊儲 值&交易限定福利正在舉行,贈金最高 10,055 USDT!註冊後在活動中心參與。趕快開始註冊吧!

更多優惠內容:[關注](https://www.btcc.com/zh-TW/promotions?utm_source=GW_SEO&inviteCode=%20&utm_medium=article&utm_campaign=judypromotions) [BTCC](https://www.btcc.com/zh-TW/promotions?utm_source=GW_SEO&inviteCode=%20&utm_medium=article&utm_campaign=judypromotions) [活動中心](https://www.btcc.com/zh-TW/promotions?utm_source=GW_SEO&inviteCode=%20&utm_medium=article&utm_campaign=judypromotions)

### [註冊](https://www.btcc.com/zh-TW/register?utm_source=GW_SEO&inviteCode=%20&utm_medium=article&utm_campaign=judy43797) **[BTCC](https://www.btcc.com/zh-TW/register?utm_source=GW_SEO&inviteCode=%20&utm_medium=article&utm_campaign=judy43797)** [贏3](https://www.btcc.com/zh-TW/register?utm_source=GW_SEO&inviteCode=%20&utm_medium=article&utm_campaign=judy43797)**[500U](https://www.btcc.com/zh-TW/register?utm_source=GW_SEO&inviteCode=%20&utm_medium=article&utm_campaign=judy43797)**[豐厚贈金\(入金活動\)](https://www.btcc.com/zh-TW/register?utm_source=GW_SEO&inviteCode=%20&utm_medium=article&utm_campaign=judy43797)

# 關於 **BTCC**

- 安全性高,已獲得美國、歐洲、加拿大等地監管牌照
- 無資金費率
- 1到150倍靈活槓桿
- 交易費低至 0.03%
- 行業領先的市場流動性,交易深度大
- 提供通證化代幣(貴金屬、美股、台股)
- 24 小時線上真人客服
- 每月提供大量福利活動

[立即註冊](https://www.btcc.com/zh-TW/register?utm_source=GW_SEO&inviteCode=%20&utm_medium=article&utm_campaign=judy43797) **[BTCC](https://www.btcc.com/zh-TW/register?utm_source=GW_SEO&inviteCode=%20&utm_medium=article&utm_campaign=judy43797)** [帳戶](https://www.btcc.com/zh-TW/register?utm_source=GW_SEO&inviteCode=%20&utm_medium=article&utm_campaign=judy43797)